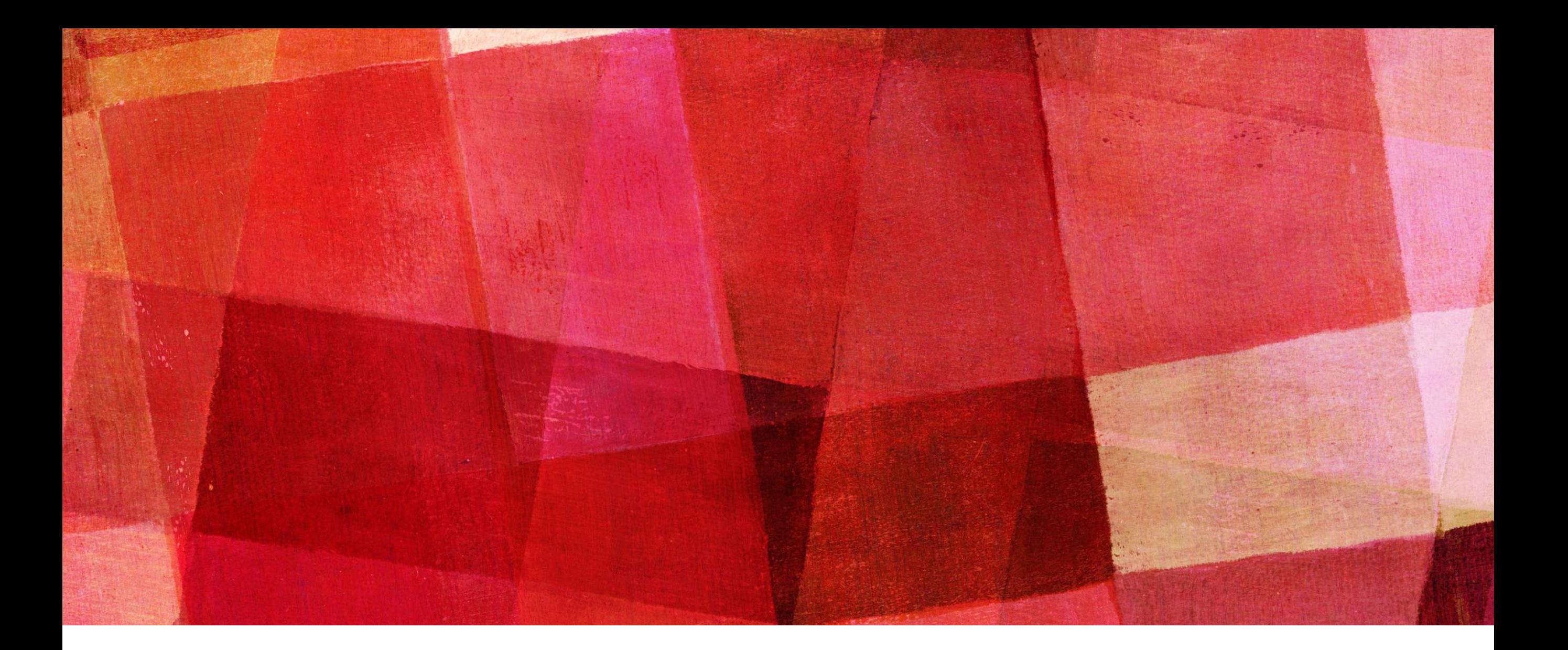

# **TVGS LESSON NIGHT**

*Animation and Rigging in Blender 3D*

# **JASON HARLOW**

*AKA: spaceJASE [www.spacejase.com](http://www.spacejase.com)*

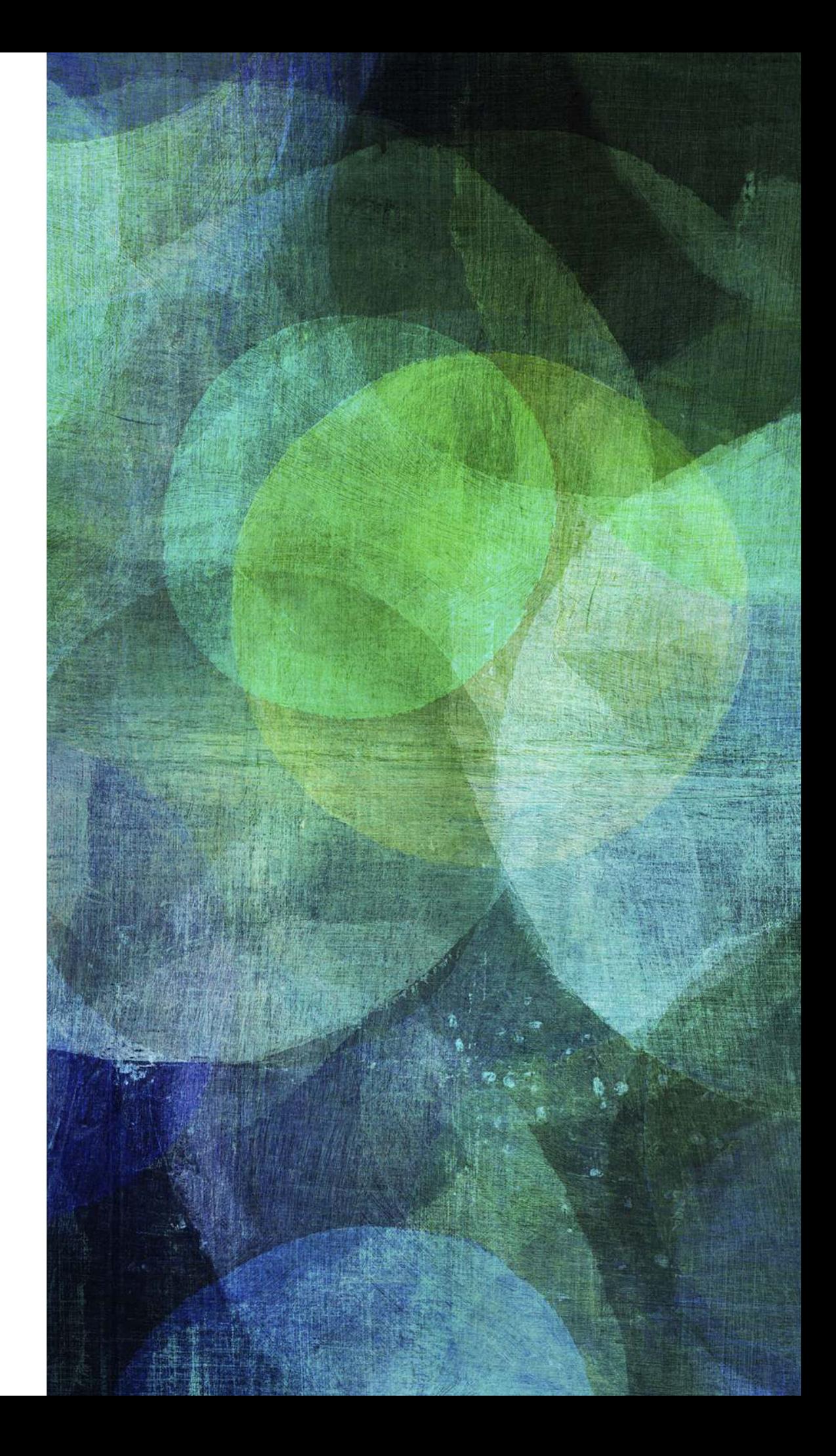

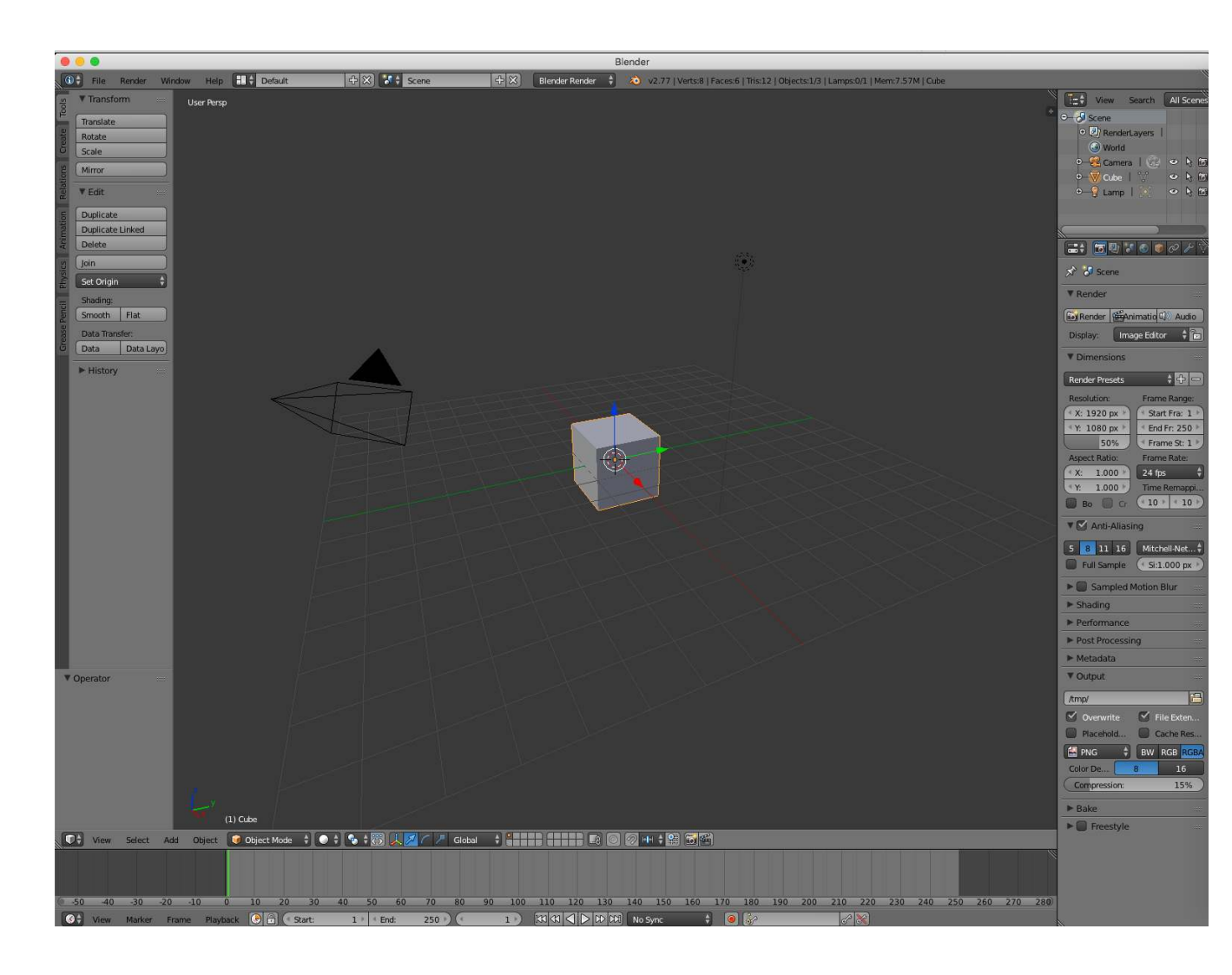

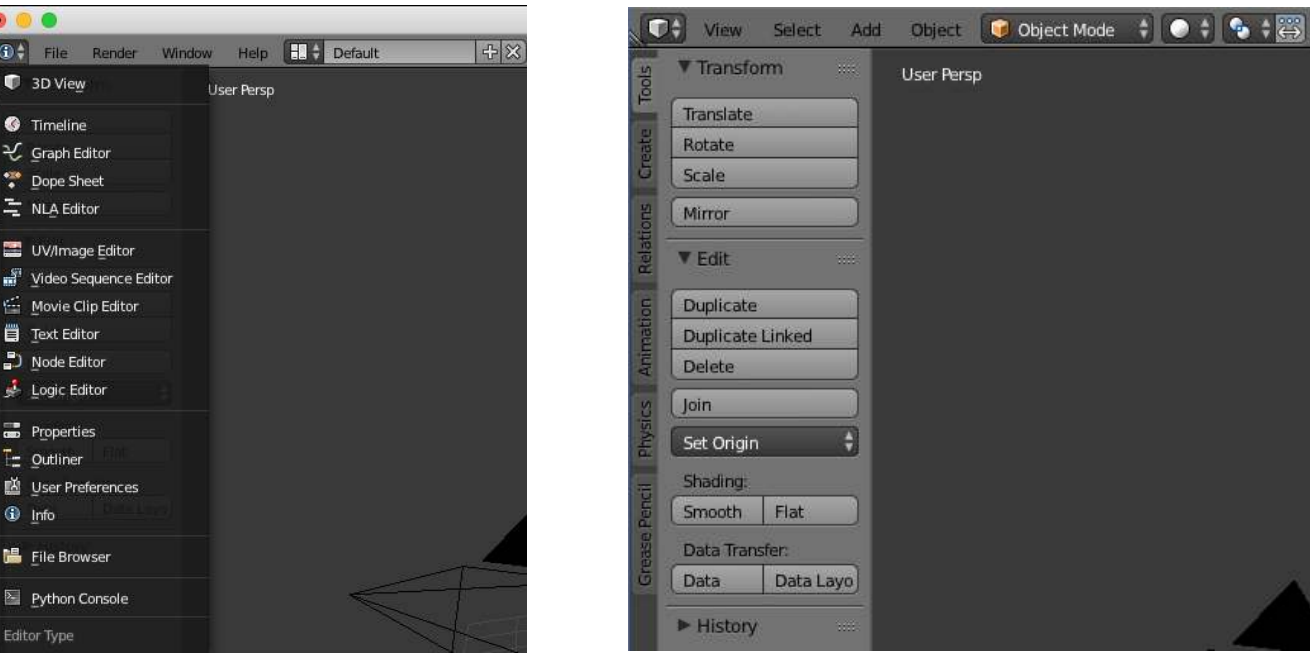

#### **BLENDER BASIC RECAP**

- $\triangleright$  Tumble = MMB
- $\triangleright$  Pan = MMB + shift
- $\geq$  Zoom = MMB +ctrl
- $\blacktriangleright$  Select = RMB
- $\blacktriangleright$  Translate (grab) = G
- $\triangleright$  Rotate = R
- $\blacktriangleright$  Scale = S
- $\triangleright$  +XYZ = force axis constraint
- $\triangleright$  shift+XYZ = exclude axis
- $\blacktriangleright$  LMB = accept action
- $\triangleright$  RMB = reject action

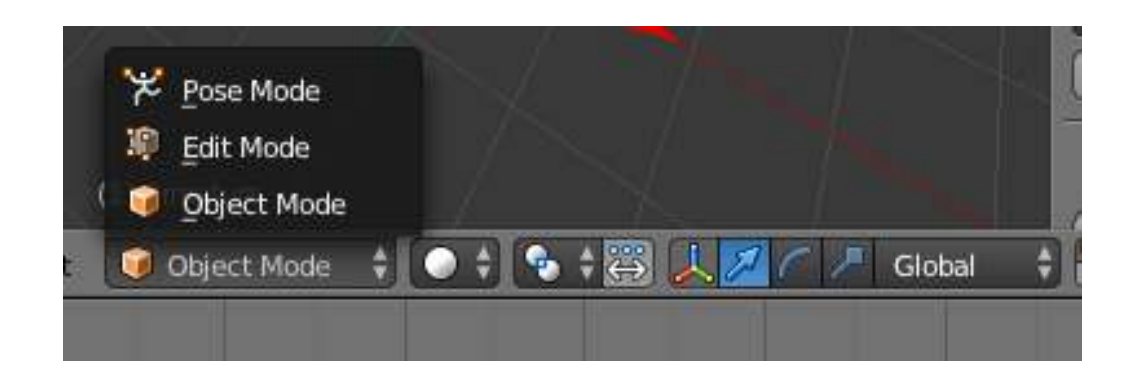

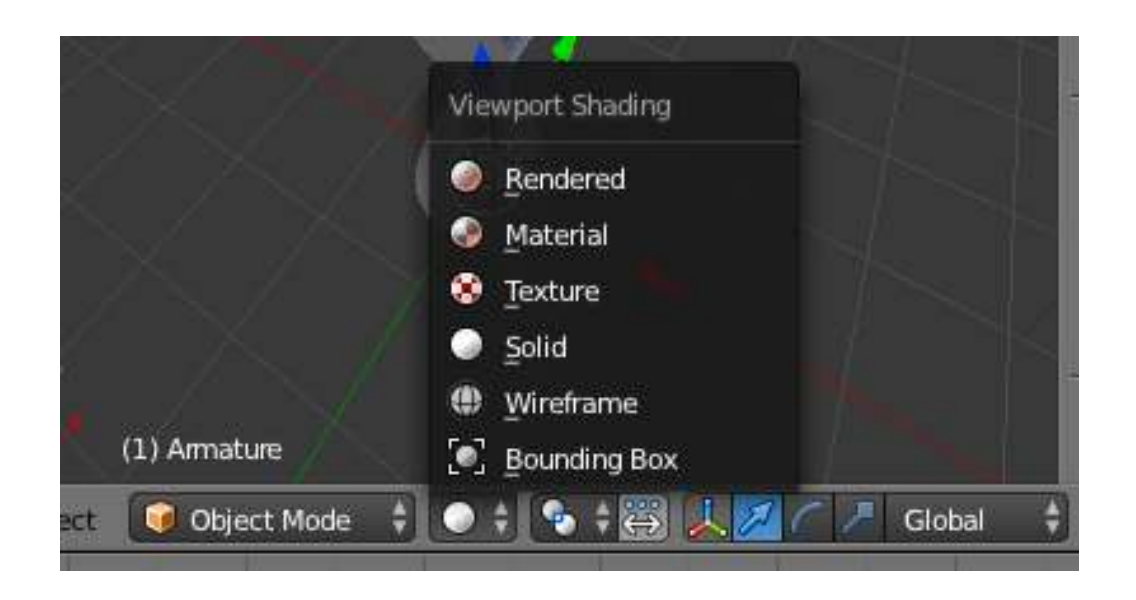

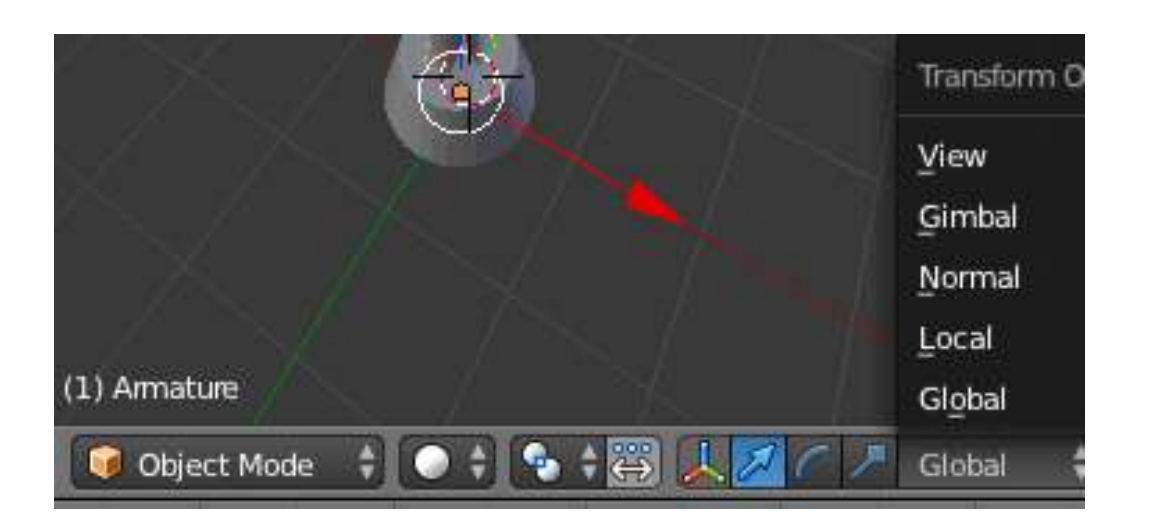

#### **BLENDER BASIC RECAP**

- ➤ Object mode
- ➤ Edit mode
- ➤ Pose mode
	- $\triangleright$  toggle = Tab / Ctrl+Tab
- $\blacktriangleright$  Extrude = E
	- ➤ (remember that one)
- $\triangleright$  Slice = ctrl R

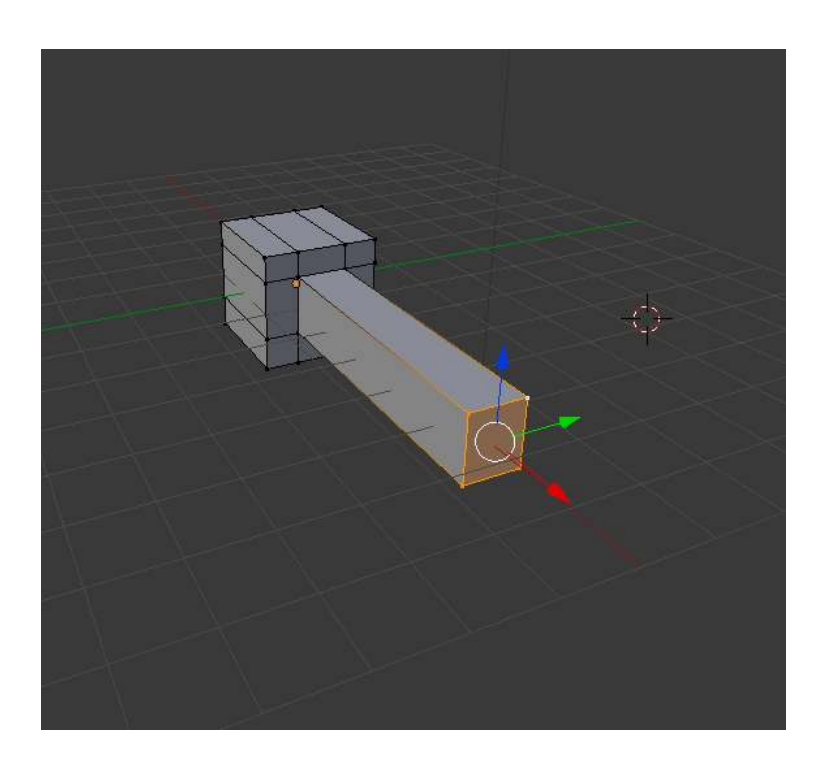

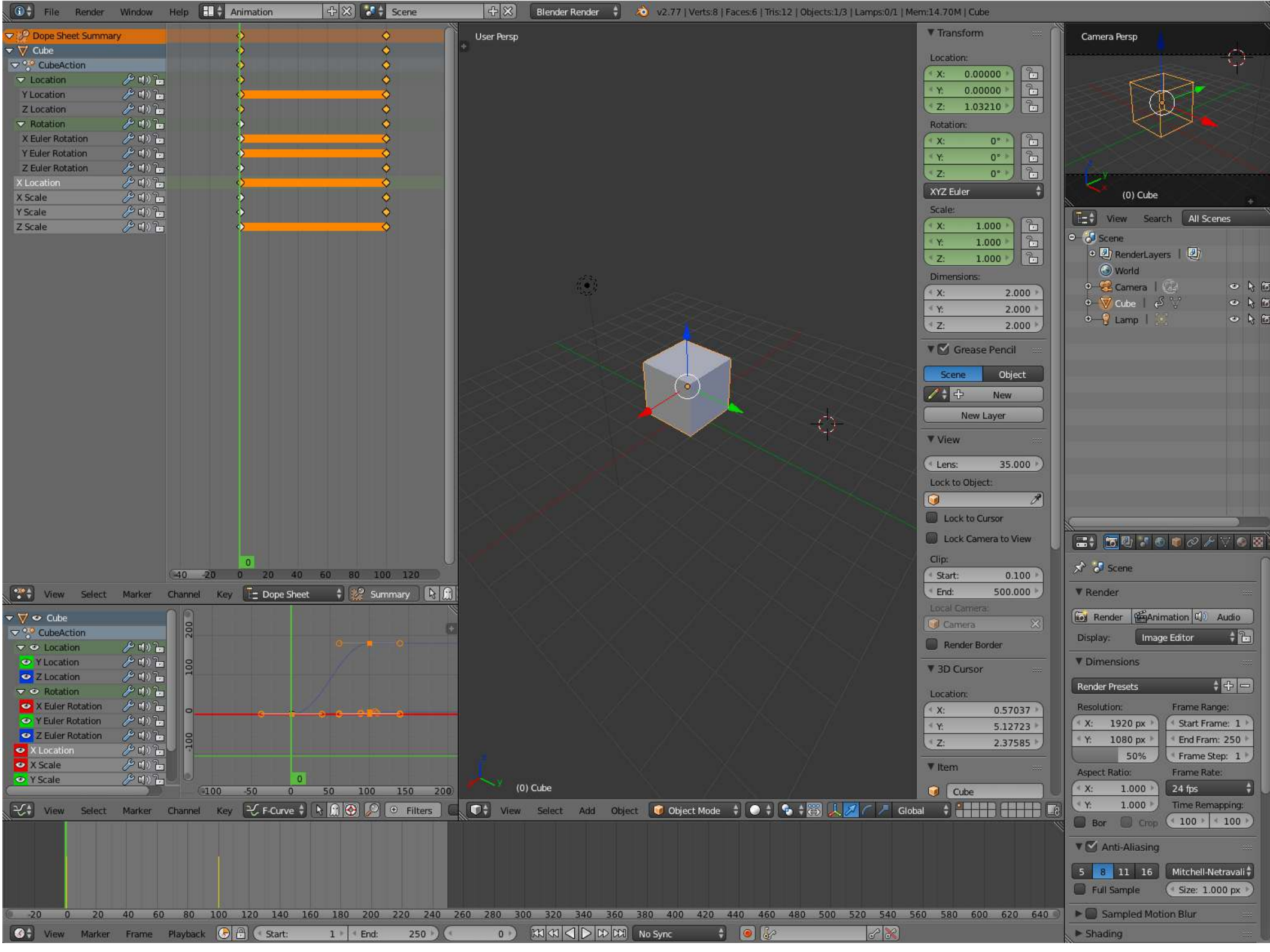

### **ANIMATION**

*dope sheet / curves / timeline*

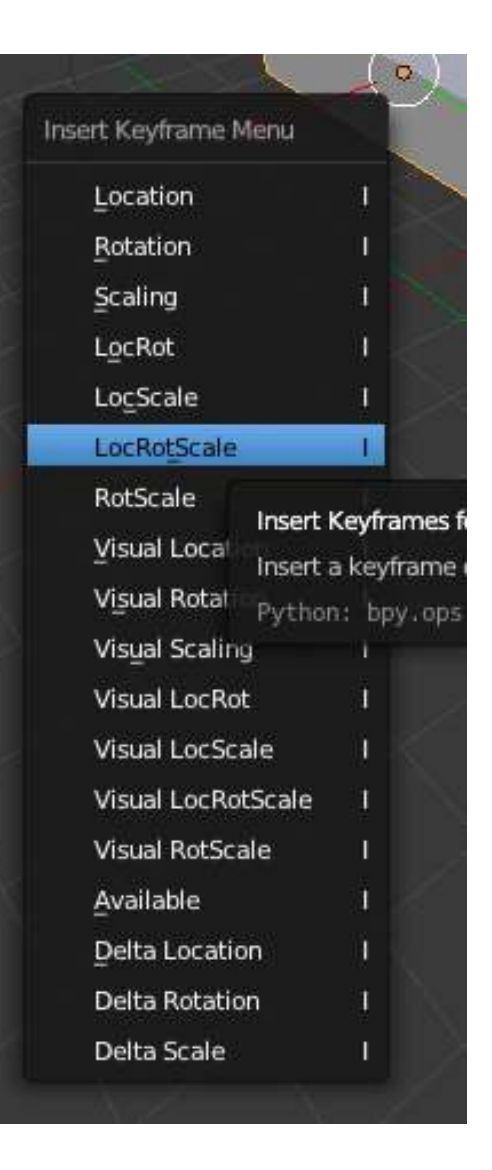

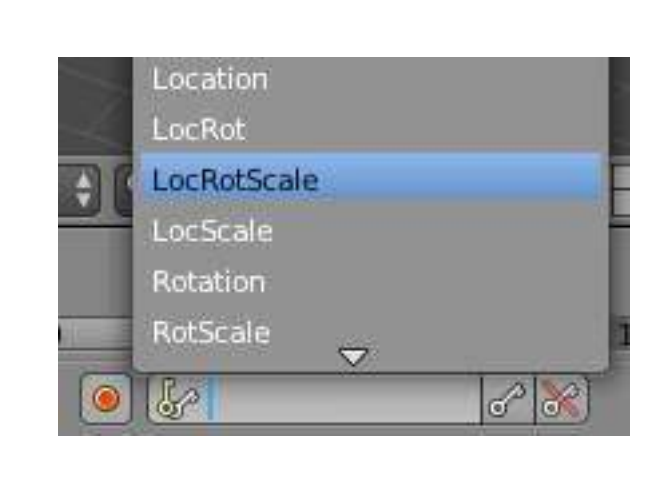

#### **SETTING KEYFRAMES**

- $\blacktriangleright$  i = set key
- $\triangleright$  alt + i = remove key
- ➤ Automatic Keyframe!
- ➤ Keying "sets"
- ➤ Set timeline start/end
- $\triangleright$  Alt + a = play animation

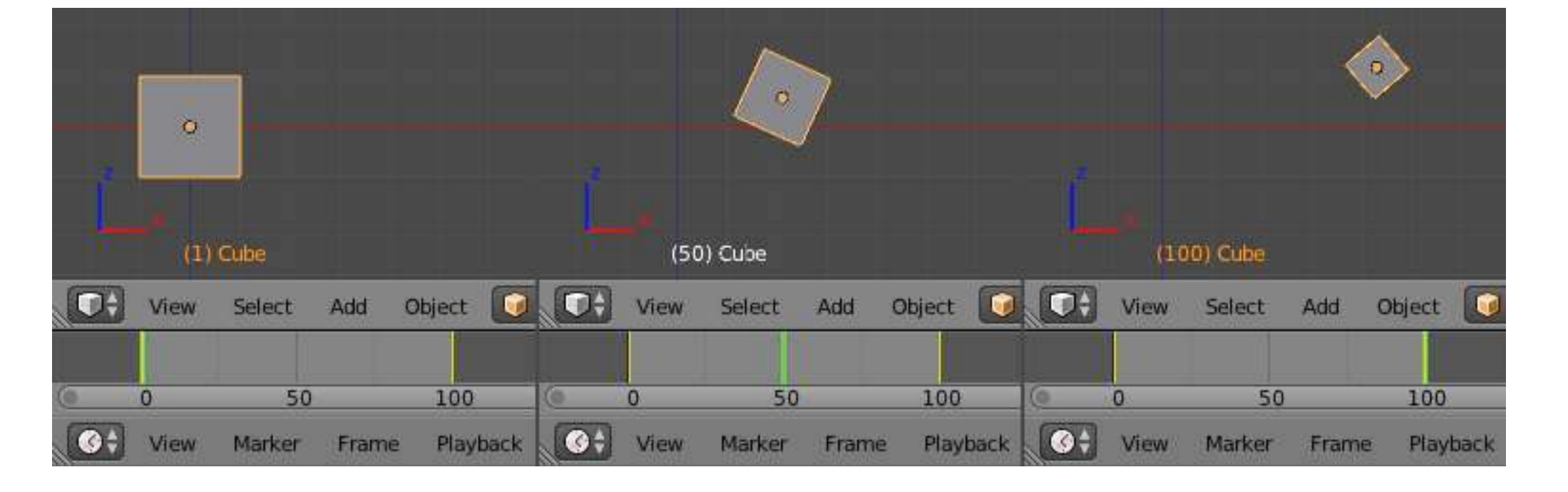

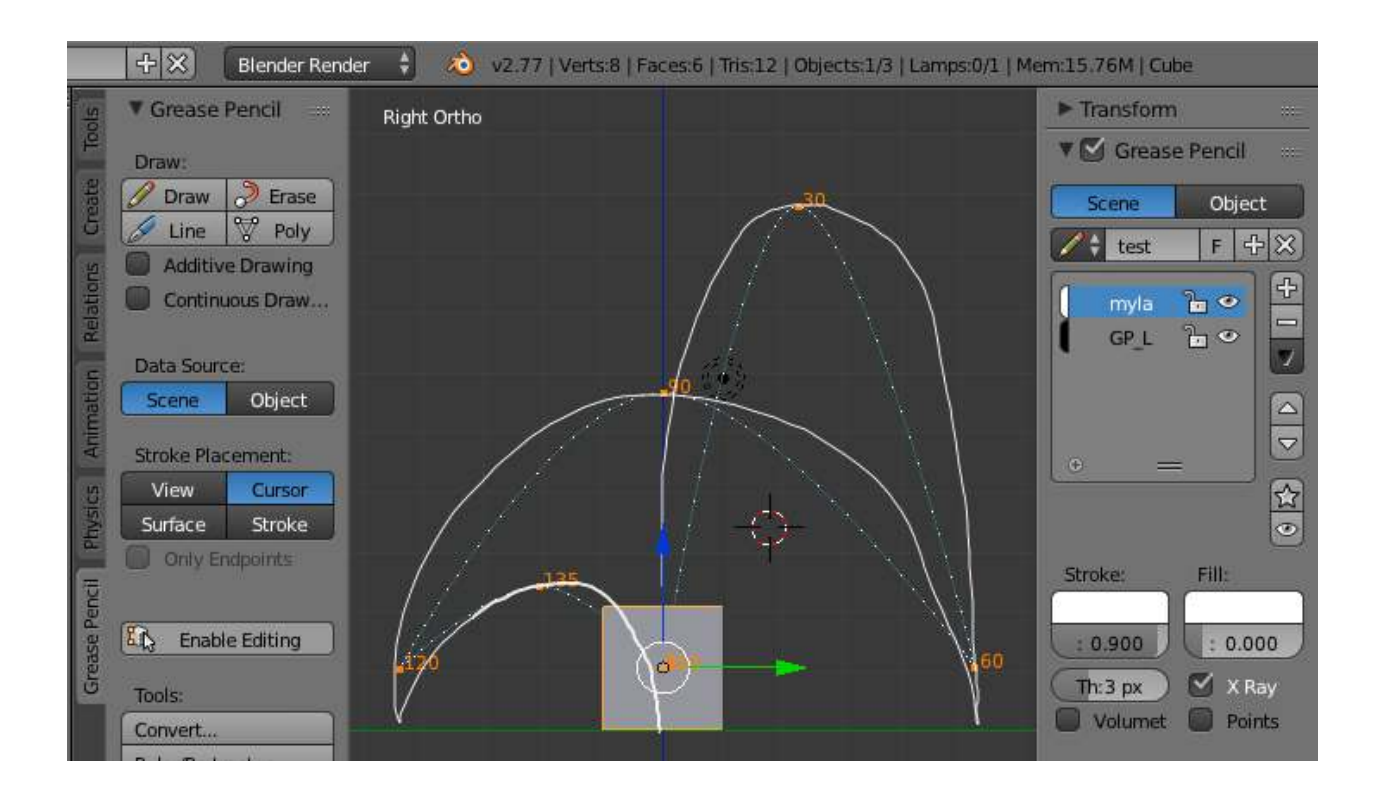

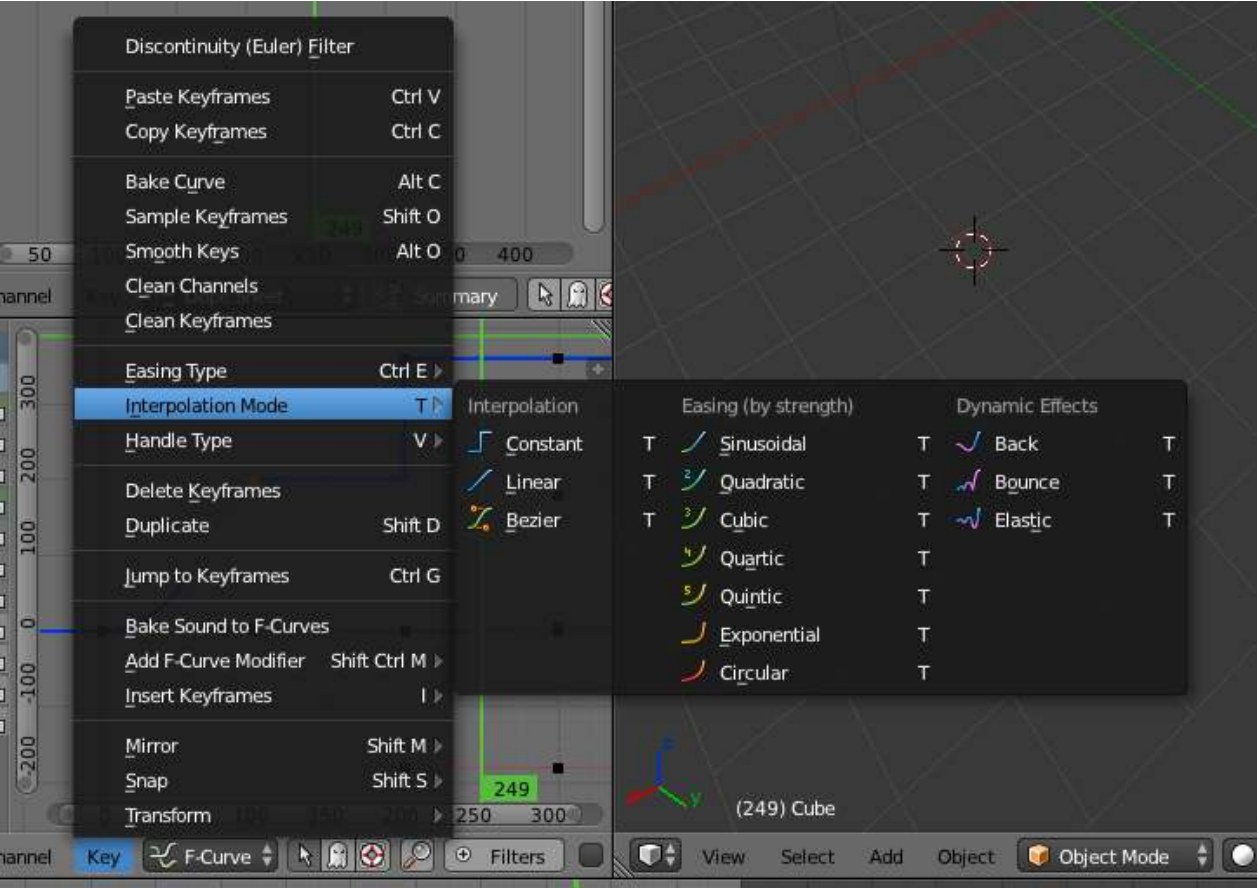

#### **MODIFYING ANIMATIONS**

. . . . . . . . . . . . . . . . . . .

- ➤ Grease Pencil
- ➤ Motion Paths
	- ➤ (properties > object)
- ➤ timing (dope sheet)
- ➤ spacing (curves)
- $\blacktriangleright$  V = handle type
- $\triangleright$  T = interpolation (oooh bounce!)
- ➤ Extrapolation Mode
	- ➤ (channel > extrapolation)
- ➤ Markers (why?)

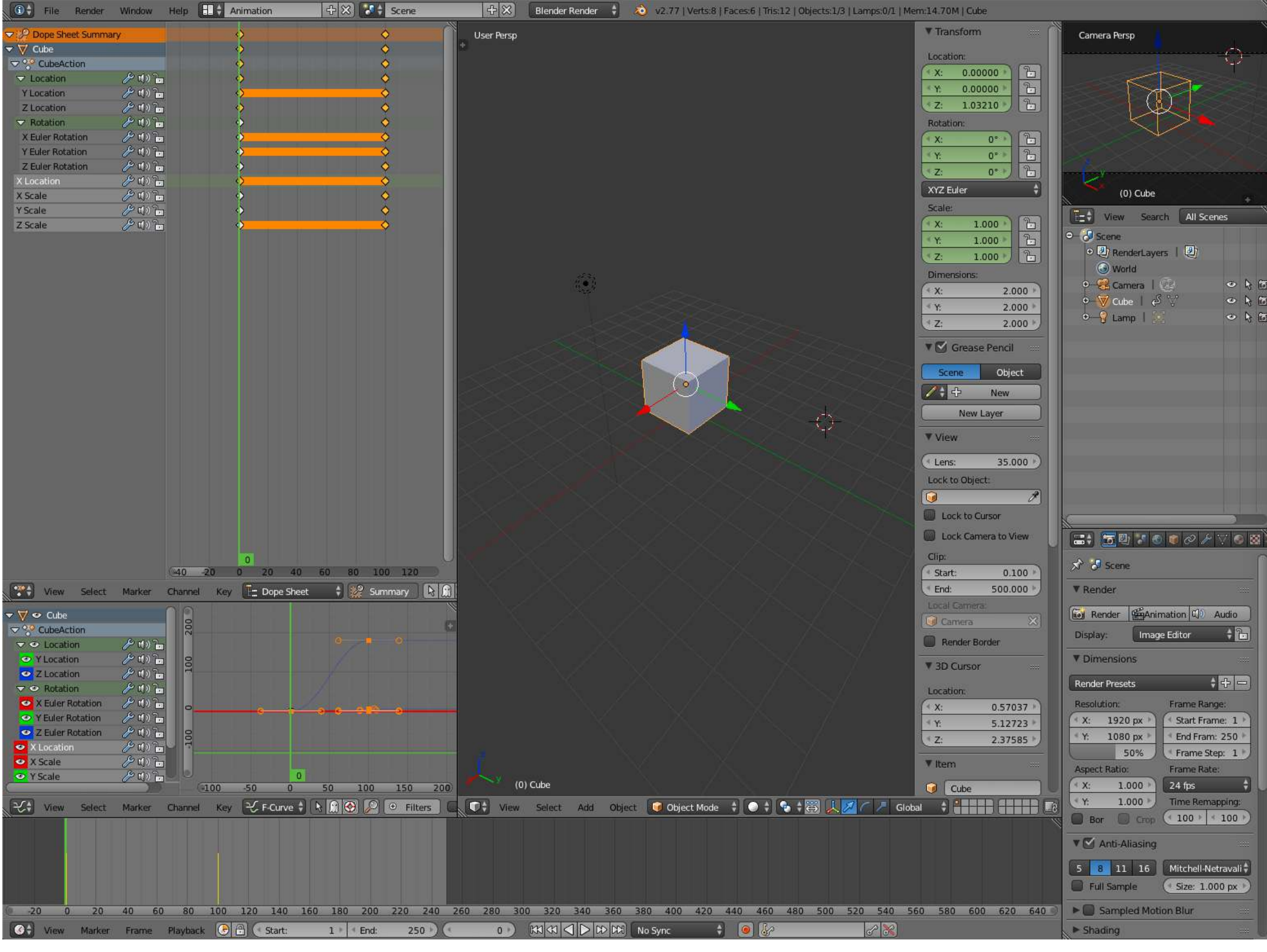

## **RIGGING**

*parenting / empties / armatures / rigging / weighting*

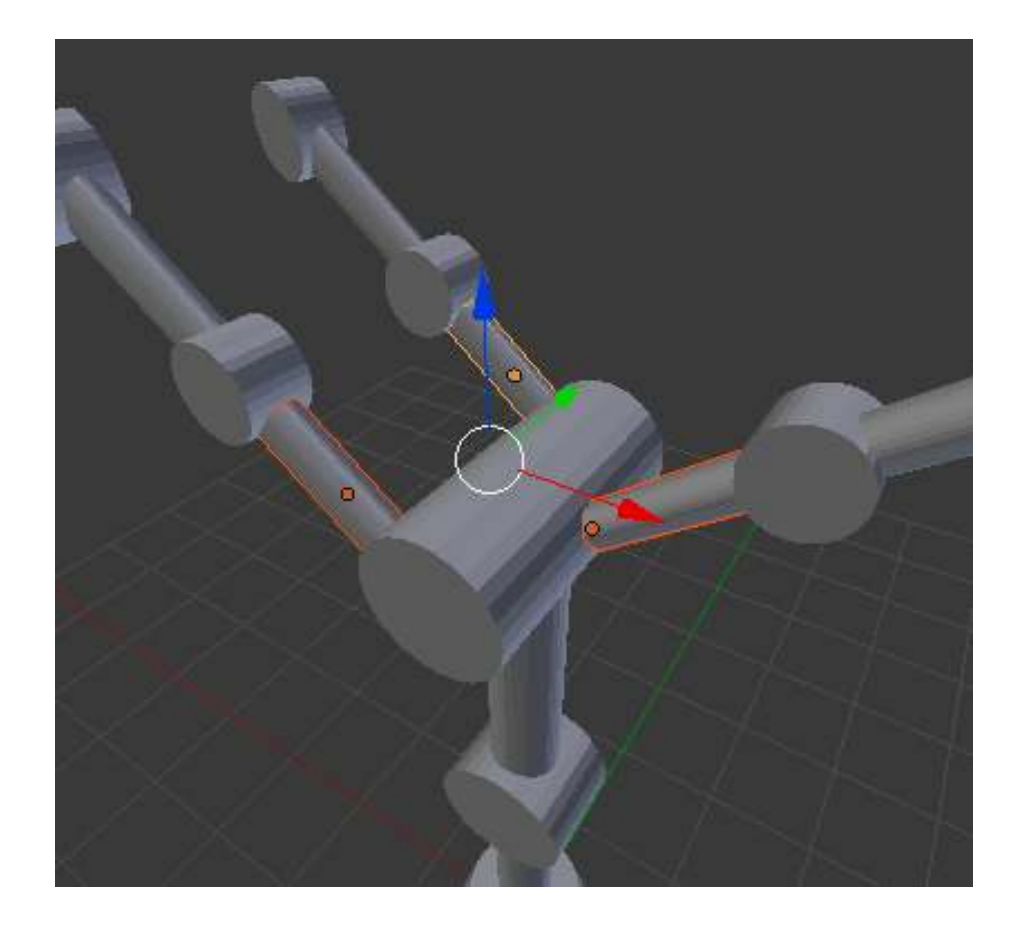

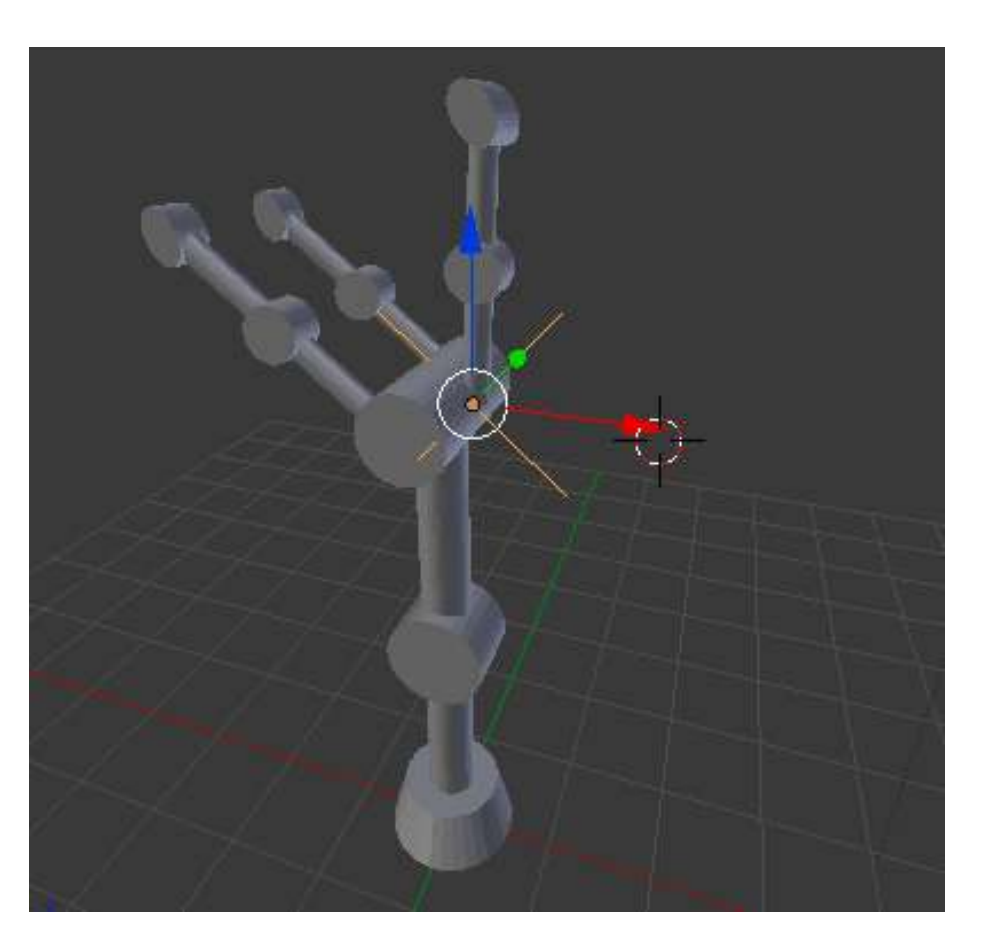

#### **RIGGING: SIMPLISTIC(?)**

- $\triangleright$  Ctrl + p = Parent
- $\triangleright$  Alt + p = Unparent
- $\triangleright$  Ctrl + j = Join
- ► Move pivot
- ➤ Empty Nodes

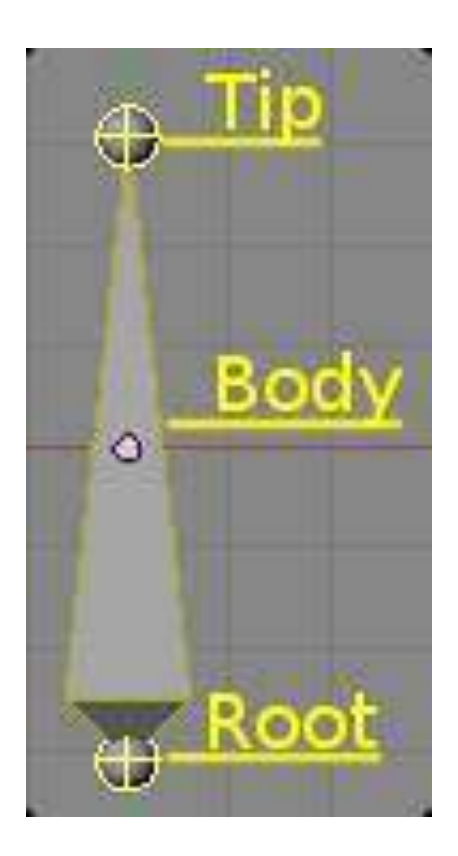

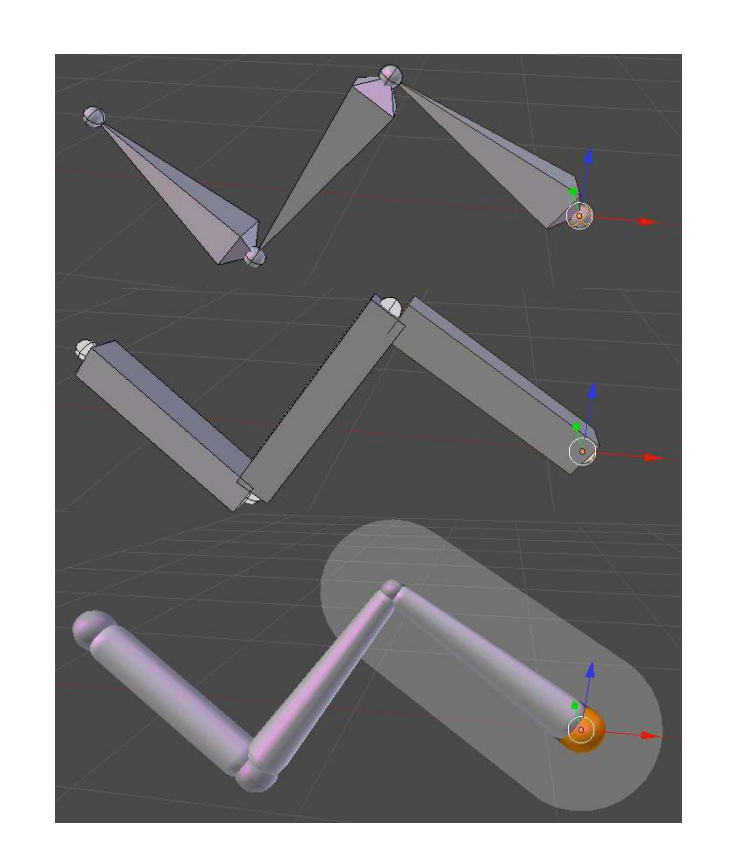

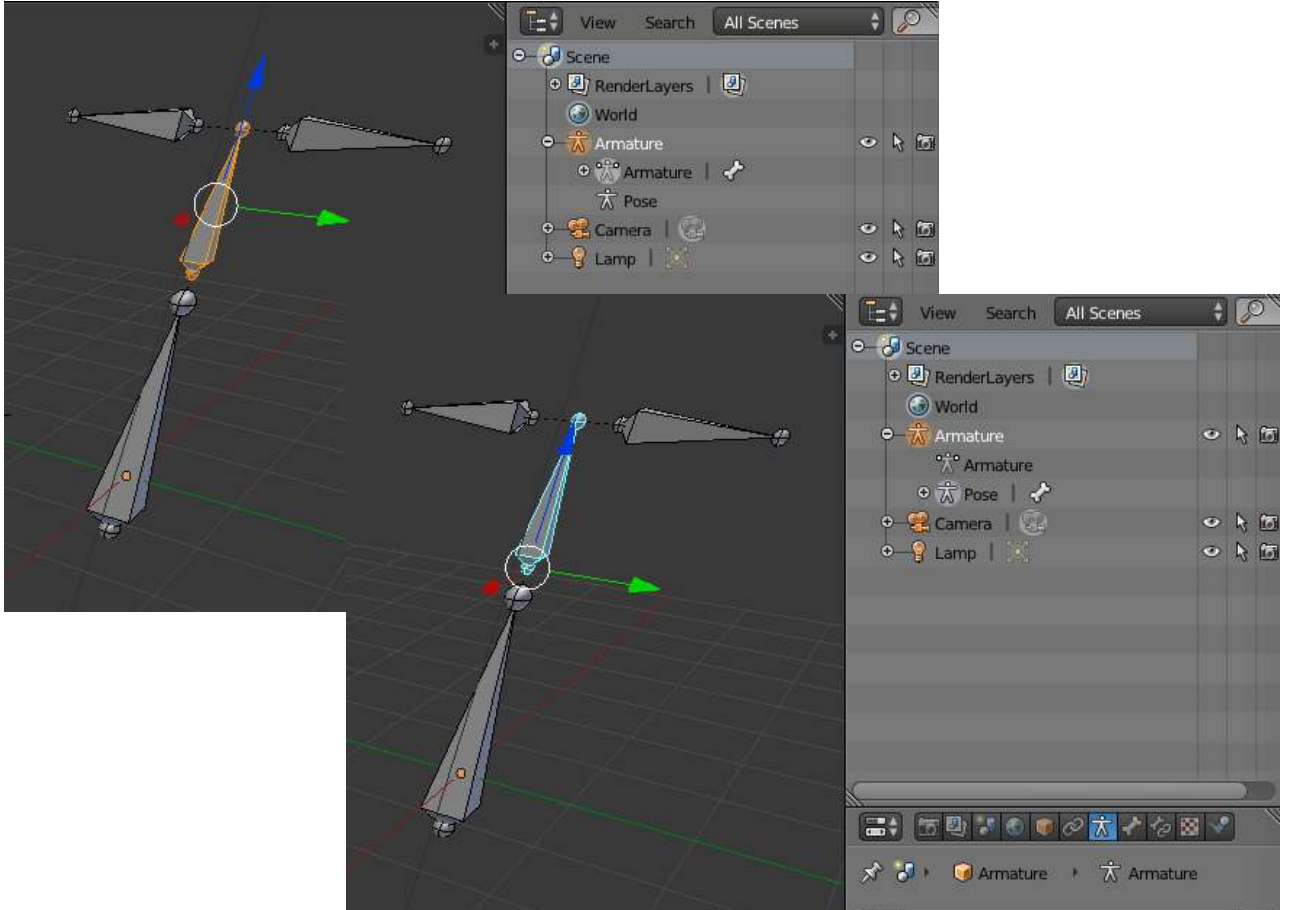

#### **RIGGING: DEM BONES 1**

- ➤ Bones
	- ➤ Add > Armature > Bone
	- ➤ Edit mode > extrude (E)
	- ➤ Oh, SNAP!
	- ➤ Reposition Bones = Unparent > Disconnect
	- $\triangleright$  Shift + d = duplicate
	- $\triangleright$  Ctrl + m (+XYZ) = mirror (axis)
	- $\triangleright$  W  $>$  subdivide

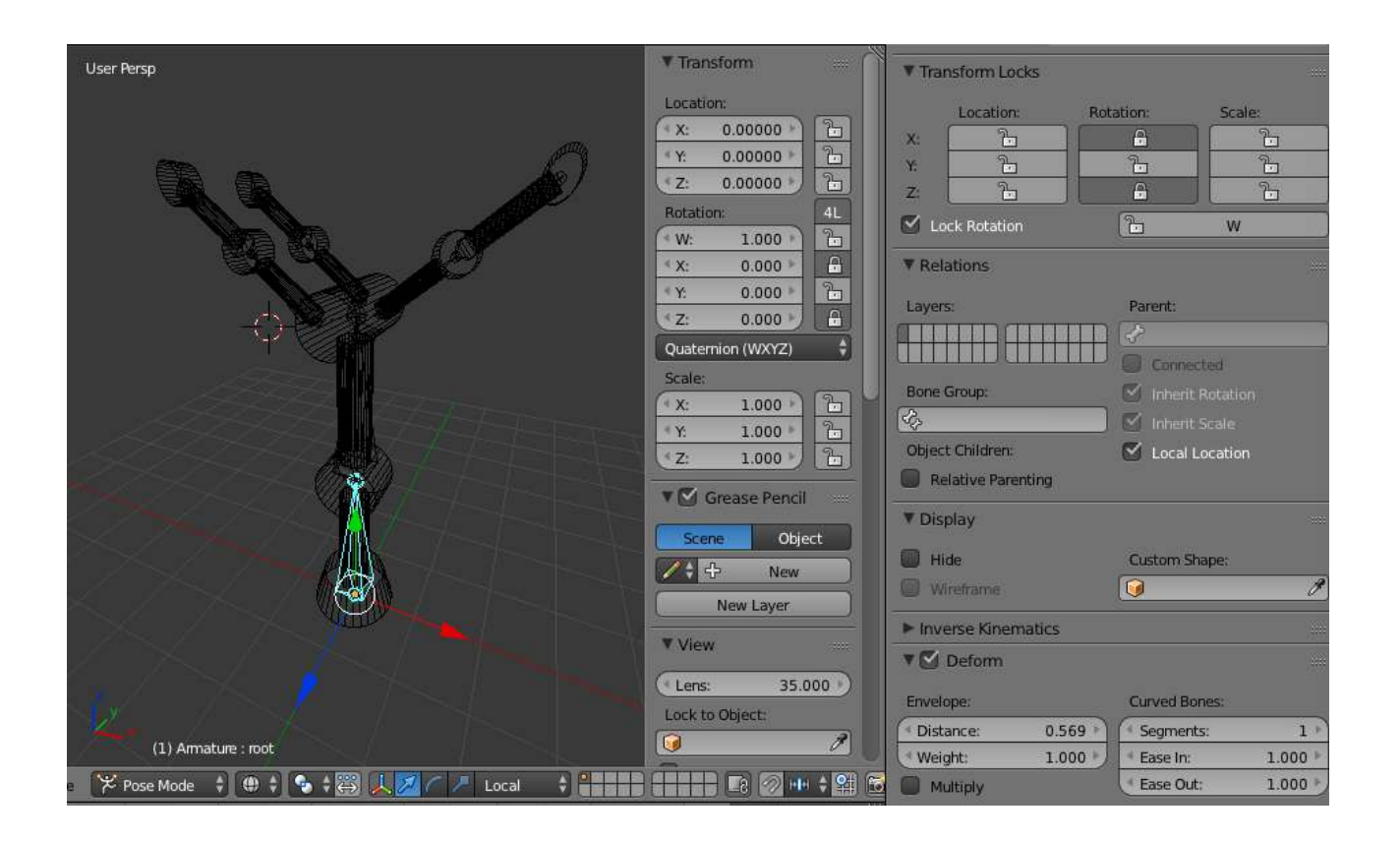

#### **RIGGING: DEM BONES 2**

#### ➤ Bones

- ➤ Edit vs Pose
	- $\blacktriangleright$  (Tab / Ctrl + Tab)

- ▶ Transform locks
- ➤ Local transforms

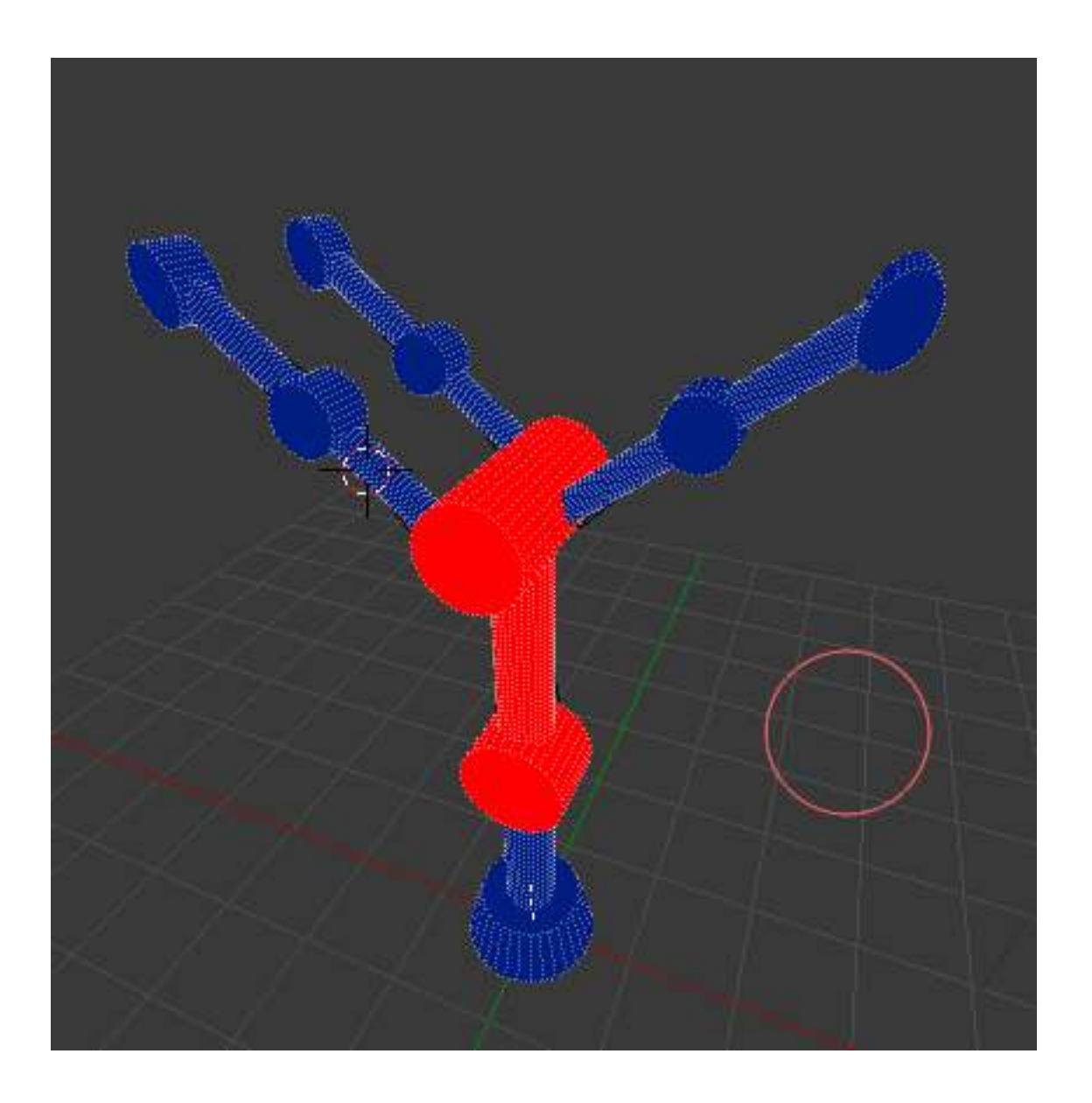

#### **RIGGING: WEIGHTING**

- ► Rigid Weighting to an armature
	- ➤ Select mesh
	- ➤ Select Armature
	- $\triangleright$  Ctrl + p
		- ➤ Armature Deform
			- ▶ Empty Groups
	- ➤ Select mesh
	- $\triangleright$  Ctrl + Tab = Weight Paint
	- ► Edit mode, then select vertex  $+ L =$  select all?

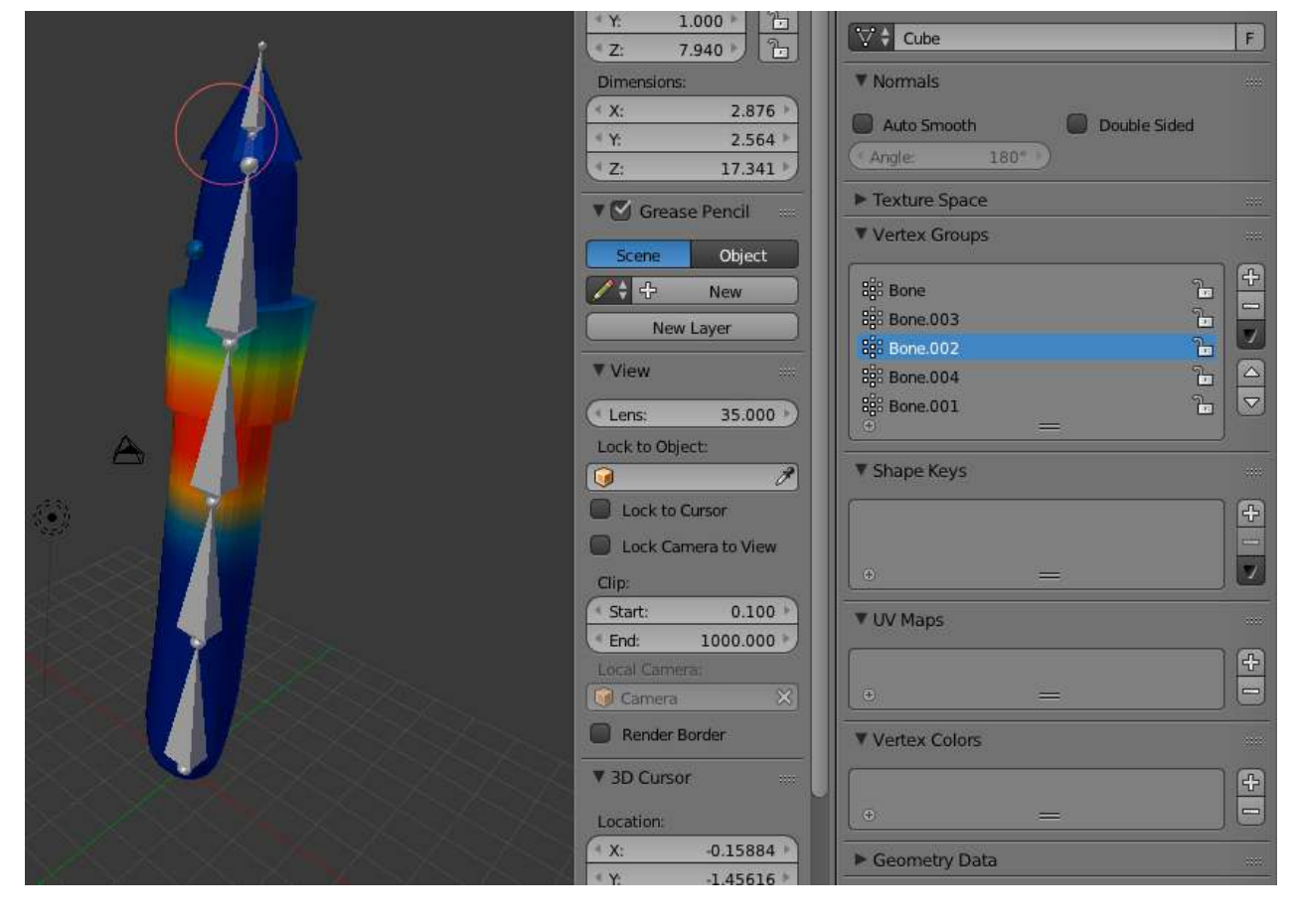

#### V Display Envelope Octahedral Stick **B-Bone** Wire  $\vee$  Colors Names  $\vee$  X-Ray Axes  $\vee$  Shapes Delay Refresh

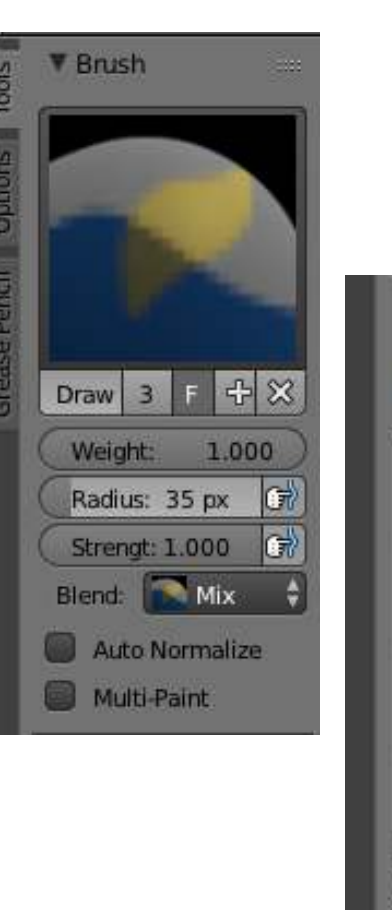

▼ Curve

 $\bullet \circ \mathscr{C} \bullet \times$ 

AA

#### **RIGGING: WEIGHTING**

➤ Soft Weighting to an armature

. . . . . . . . . . . . . . . .

- ➤ Select mesh
- ➤ Select Armature
- $\triangleright$  Ctrl + p
	- ➤ Armature Deform
		- ➤ Auto-weights

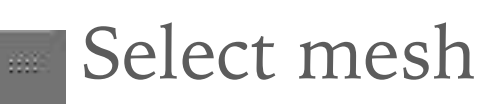

 $Ctrl + Tab = Weight Paint$ 

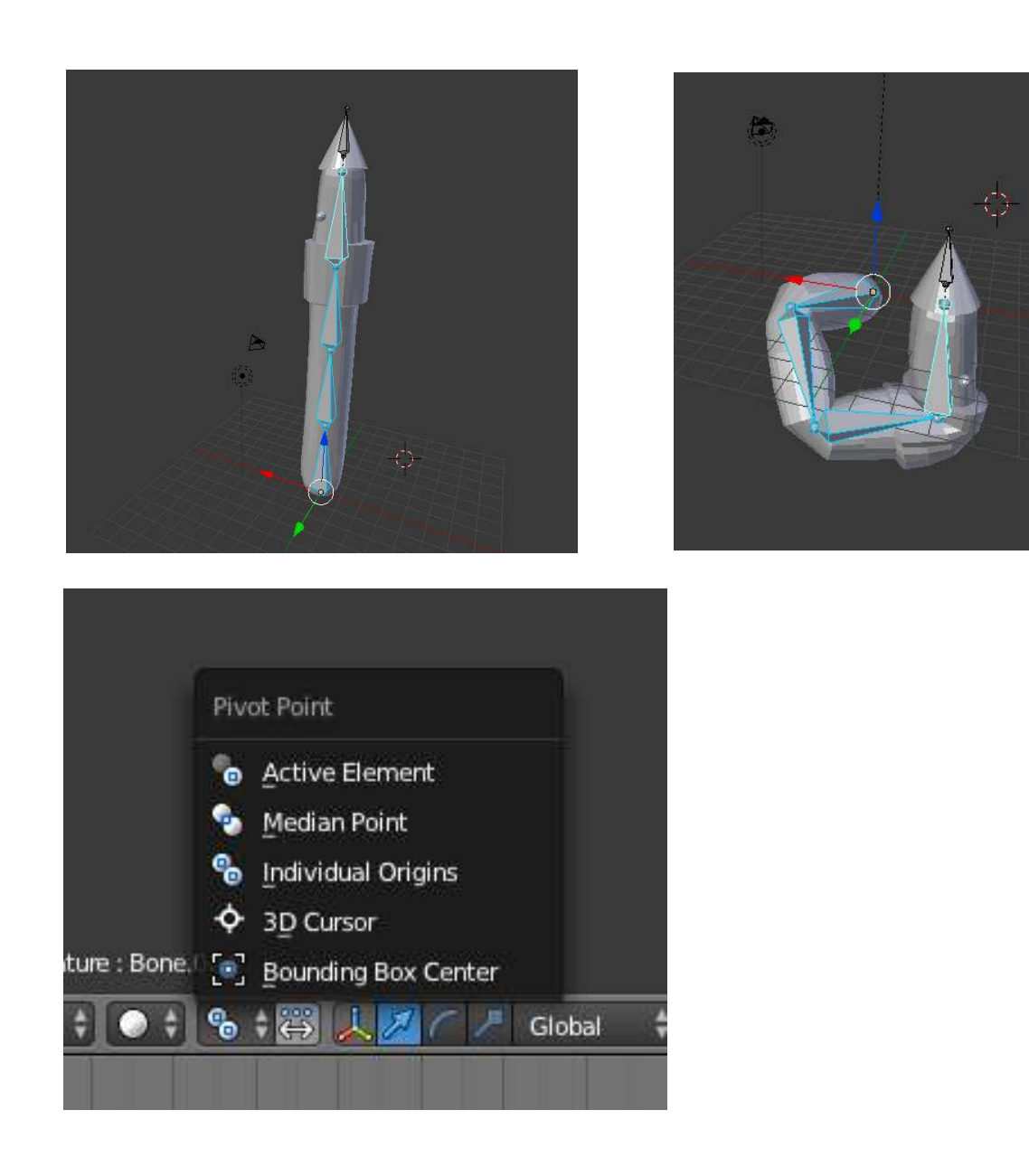

### **RIGGING: FK / IK**

- ➤ Pose mode
- $\triangleright$  Ctrl + . = select hierarchy

➤ WT FK

- ➤ Edit mode
- ➤ extrude and detach a bone at END of desired IK
- $\triangleright$  Controls = change display of bone (curve or object)

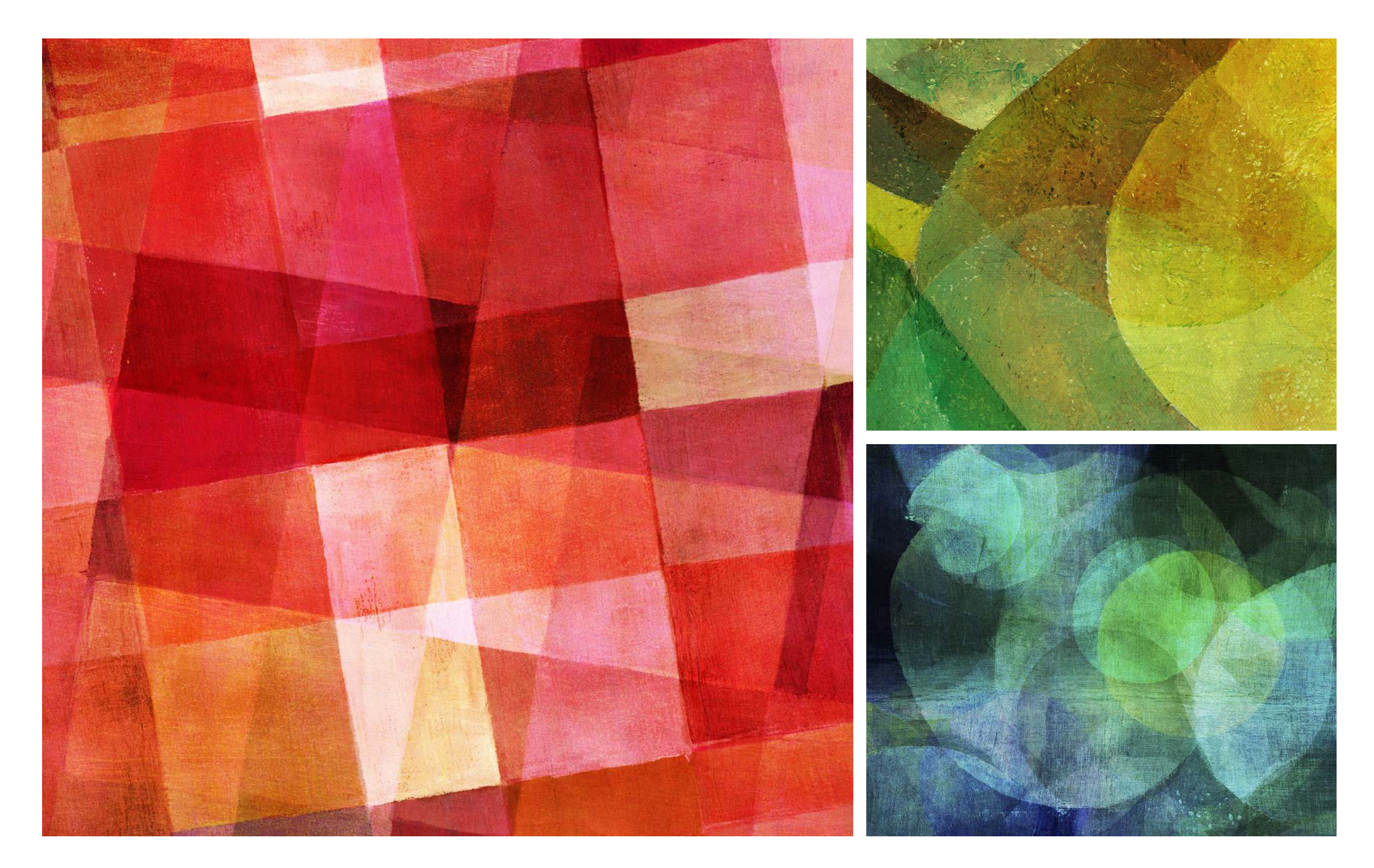

#### *THE END*